# **Controlling Speech**

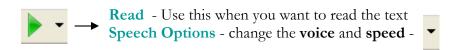

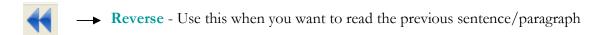

Forward - Use this when you want to read the next sentence/paragraph

Pause - Use this to stop reading - click it again to continue reading from where you left off

→ Stop - Use this to stop reading

# **Editing Text**

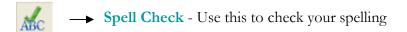

Word Prediction - Use this when you know how to spell the beginning of a word but aren't sure how to spell the rest of it

Dictionary - Use this when you need to look up the meaning of a word OR use this when you want to replace a word (thesaurus)

Word Wizard - Use this when you need to help you find words or phrases that you cannot remember

Sounds Like - Use this when you need to check homonyms (example: they're, their, and there)

### **Advanced Features**

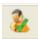

→ Show Homonyms - This will turn all homonyms in your document blue

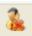

→ Hide Homonyms - This will turn all homonyms in your document black

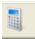

Talking Calculator - Start the scientific or standard calculator

Calculator Options - convert measurements or evaluate in document

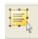

→ Screenshot Reader - Use this to read images (example: Flash)

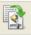

→ Speech Maker - Use this to record text into MP3 or WAV files

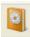

→ Daisy Reader - Use this to read a Daisy book

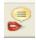

Pronunciation Tutor - Use this to listen to words and how they are pronounced

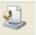

→ Scan - Use this to scan a document into PDF, Word, or HTML formats

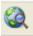

→ Fact Finder - Use this to do Internet Searches

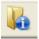

Fact Folder - Use this to organize what you find on Internet Searches

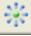

→ Fact Mapper - Use this to create mind maps

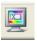

Screen Masking - Use this to mask out areas of your screen and change the background colour.

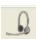

Speech Input - Use this for voice recognition: speak and let the computer type what you say

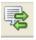

Use the Translator - Use this to see translations for English words into Spanish, French, Italian or German

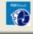

→ Launch PDF Aloud - Use this to read PDF files

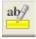

Highlighters - Use this to highlight text. There are four colours: yellow, blue, green, and pink.

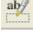

→ Clear Highlights - Use this to erase highlighting

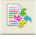

Collect Highlights - Use this to extract all highlighted text to a new document

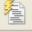

→ Summary - Use this to extract a summary of your text

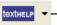

→ Change Toolbars - Use this to change toolbars OR to exit Read & Write

Cambrian College, The Glenn Crombie Centre for Disability Services